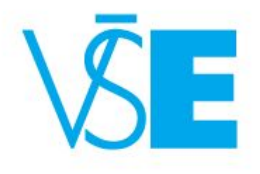

# **Cvičení 8**

#### 4IZ110 - Informační a komunikační technologie

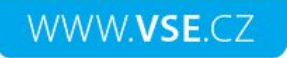

## **Obsah**

- Firewall
- VPN
- Proxy server
- NAT

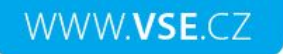

## **Firewall**

- Slouží k filtrování provozu na síti
- Je to jako síto, které propouští jen povolenou komunikaci
- Typy:
	- Paketový filtr
	- Stavový firewall
	- Aplikační firewall

### She broke my heart

I broke her firewa

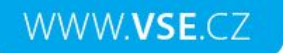

### Firewall - schéma

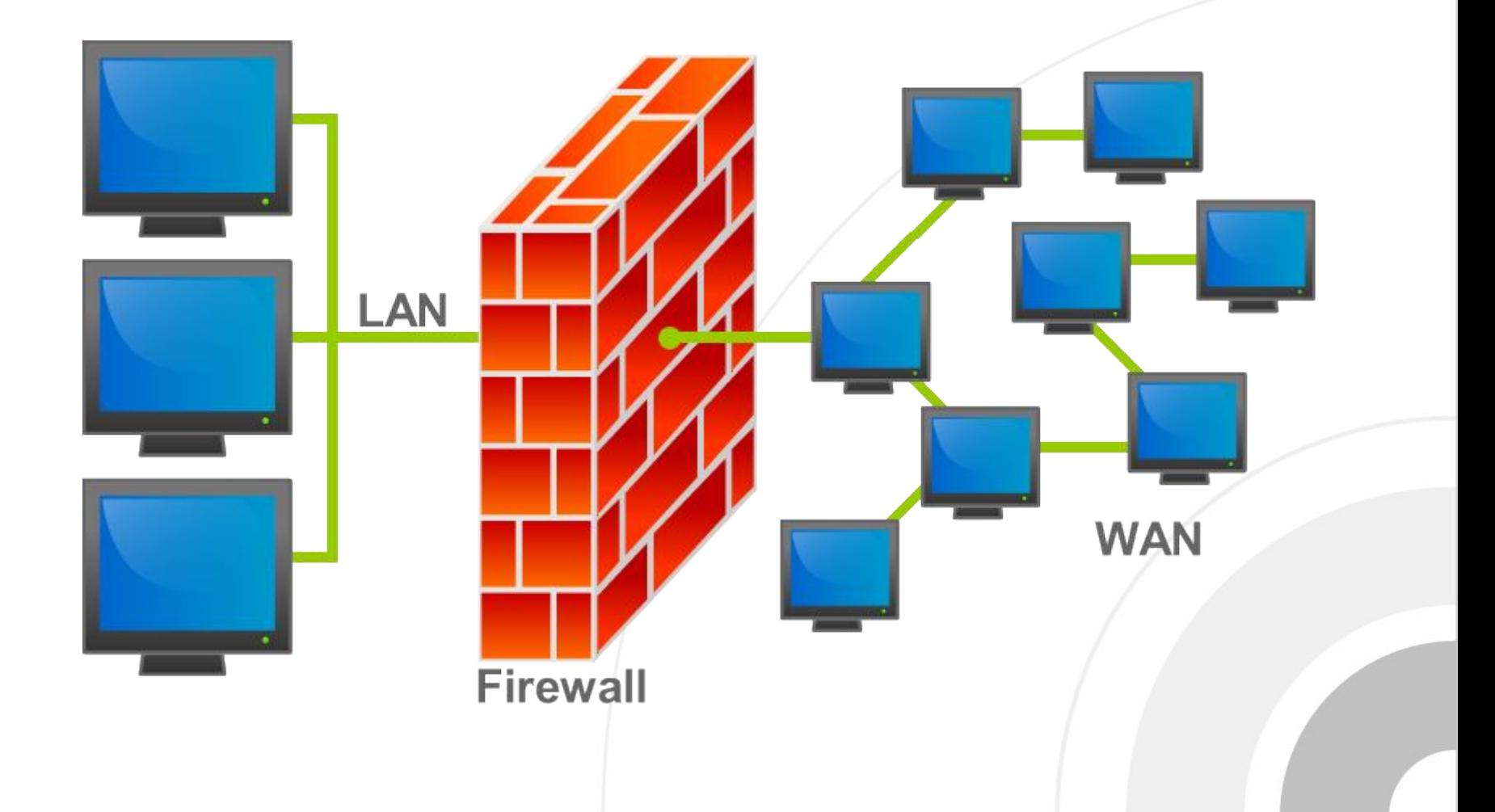

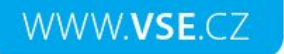

## **Firewall - lab**

• Otevřete si prosím Lab-firewallpxe.fls

## **VPN – Virtual private network**

- Virtuální privátní síť slouží pro **propojení počítačů do jedné virtuální sítě**, i když jsou fyzicky v různých sítích na různých místech světa.
- Typy použití:

WWW.VSE.CZ

- Vytvoření virtuální sítě mezi počítači používá se např. v počítačových hrách,
- Bezpečné propojení dvou či více lokalit (podsítí) podníkové sítě mezi sebou – používáme např. pro propojení mezi Dobronicemi a školní sítí,
- Připojení vzdálených počítačů k serveru a zabezpečení komunikace se serverem – toto např. využívají malé firmy s jedním serverem,
- Připojení vzdálených počítačů do podnikové sítě a zabezpečení komunikace mezi těmito počítači a podnikovou sítí,

## **VPN – Virtual private network**

#### • vpnka.vse.cz

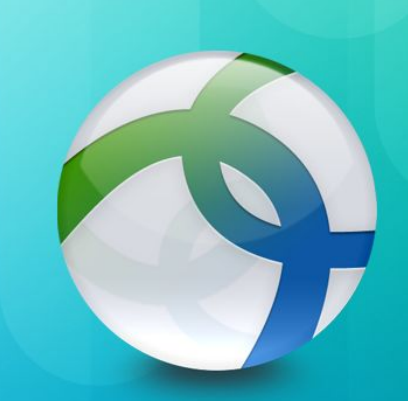

#### Cisco AnyConnect

Reliable and easy-to-deploy encrypted network connectivity

## **Proxy server**

- **• Proxy server** funguje jako prostředník mezi klientem a cílovým počítačem (serverem), překládá klientské požadavky a vůči cílovému počítači vystupuje sám jako klient. Přijatou odpověď následně odesílá zpět na klienta.
- https://hide.me/en/proxy

### **NAT – Network address translation**

- Překlad síťových adres
- Umožňuje přeložit vaši IP adresu v poměru 1:1, nebo 1:N k zvolené IP adrese
- Jednoduše, umožňuje vašemu zařízení schovat se za jiný síťový prvek
- Následná komunikace probíhá na základě přiřazeného komunikačního portu na straně síťového prvku, ven však vystupuje pouze pod svoji IP adresou. Zjistit jaký počítač odkud komunikoval lze v logu.

## **Mitm proxy**

#### • Proxy server, který umožňuje sledovat data připojených uživatelů

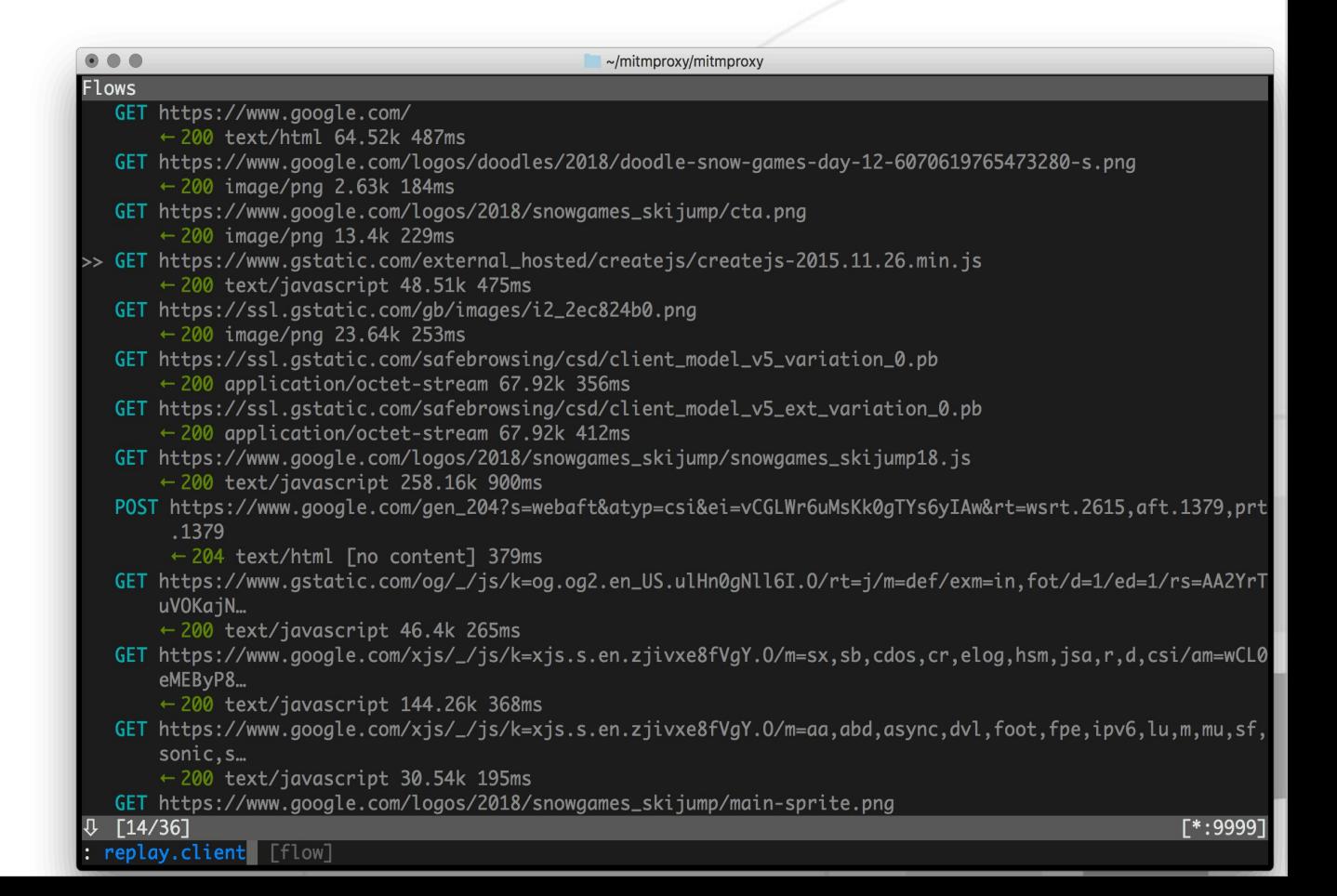

# **Úkol na příště**

- Zjistěte jakým způsobem je možné vypsat konfiguraci (Nastavená pravidla) firewallu ve vašem operačním systému do příkazové řádky.
- Analyzujte tento výpis (5 pravidel) firewallu a výsledek vložte do připravené odevzdávárny
- 2 body

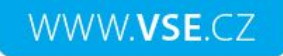

### **Děkuji vám za pozornost =)**